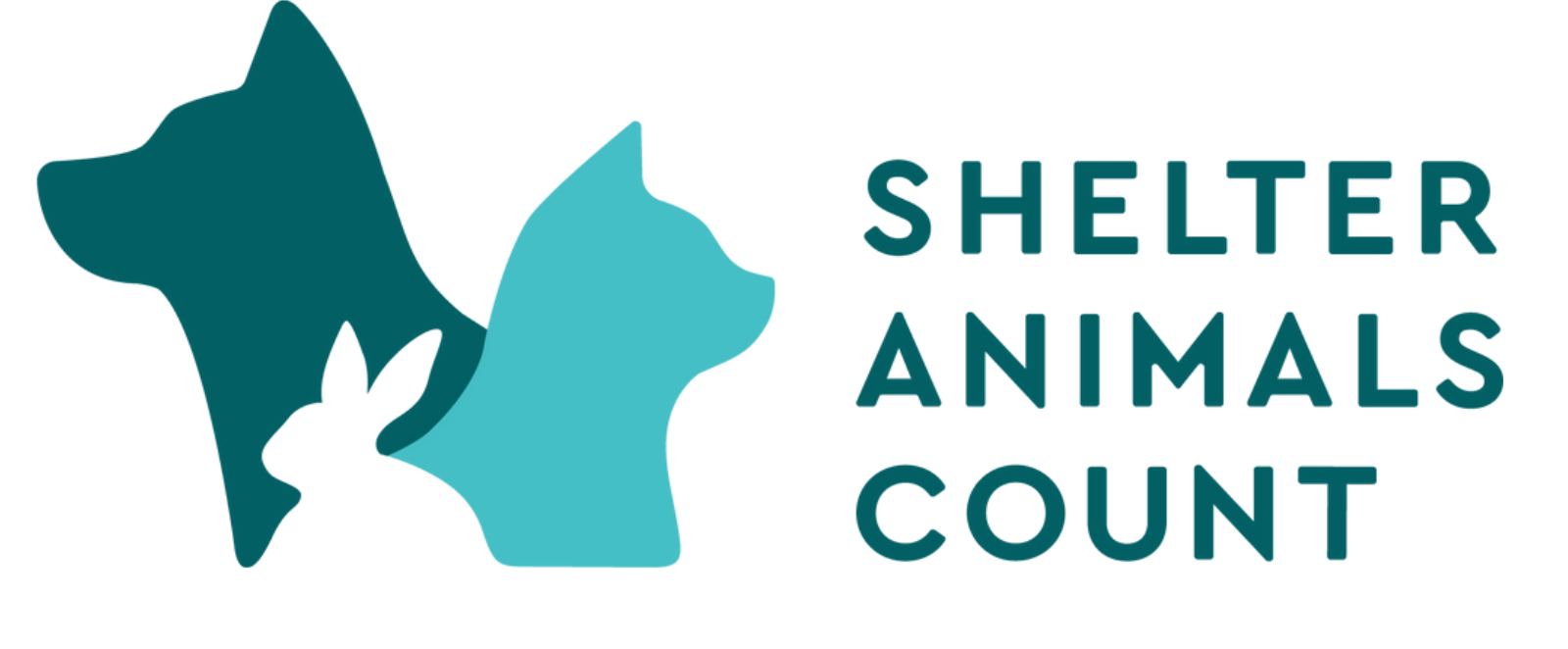

#### THE NATIONAL DATABASE

## **Animal Shelter Manager** API Instructions for Intake/Outcome Database

*Updated January 12, 2024*

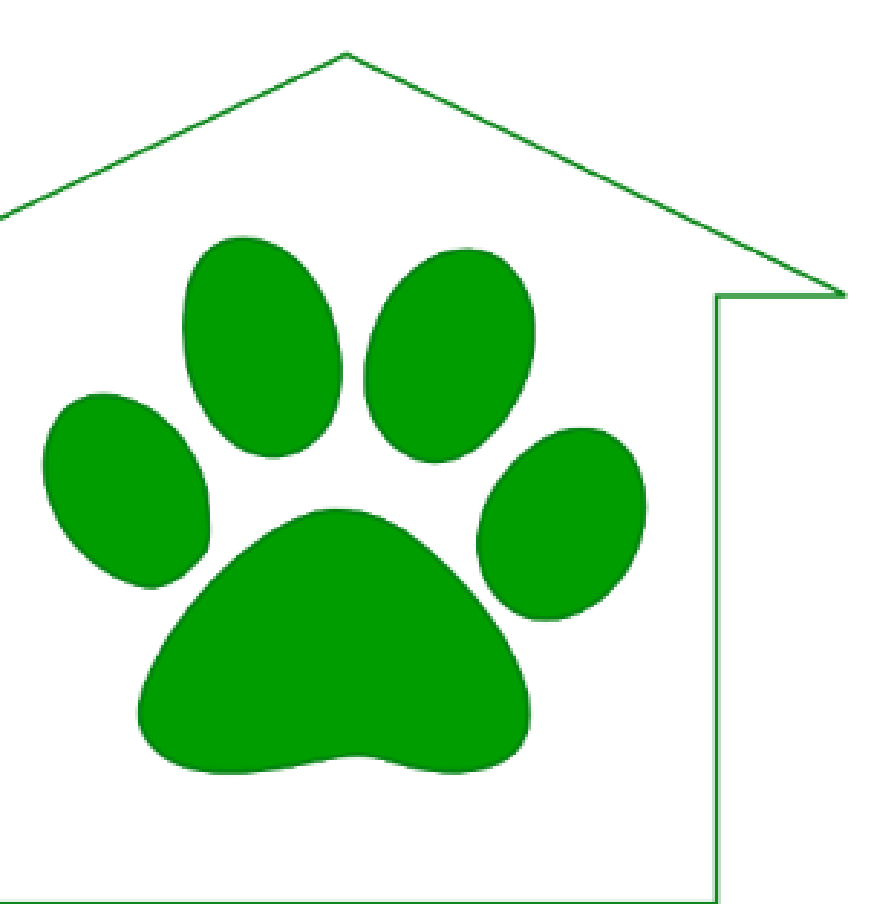

## **ANIMAL SHELTER MANAGER**

# 1.Opt-In on your Shelter Animals Count Portal 2.Turn the API on in your Animal Shelter Manager Account

To Send your monthly intake and outcome data to Shelter Animals Count automatically each month there are two parts of the opt in process to complete

*If both parts are not completed the API will not work*

To get started use the instructions outlined pages 3 through 7!

#### Step 1: Login to Shelter Animals Count Data Portal

### Step 3: Click Edit Organization**Test Organization**

*https://data.shelteranimalscount.org/*

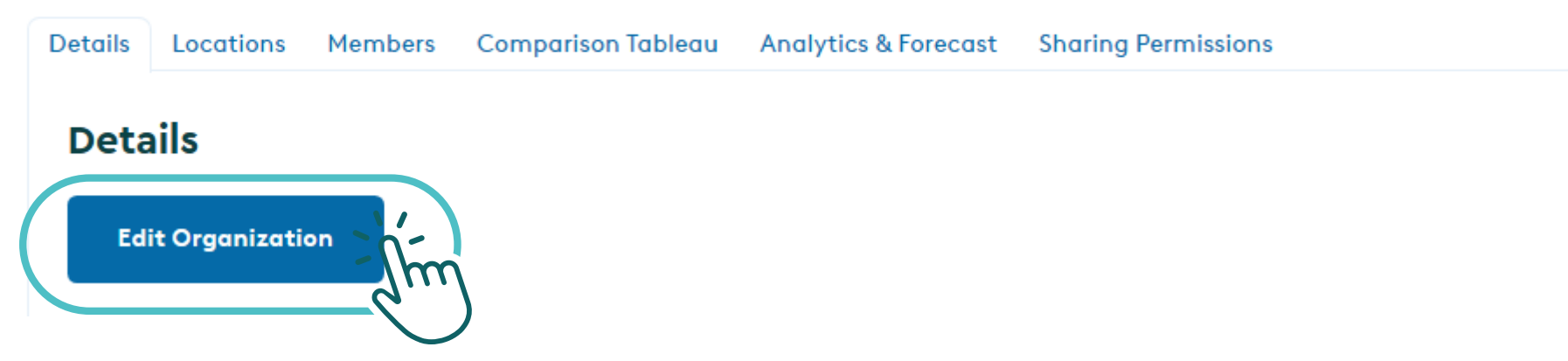

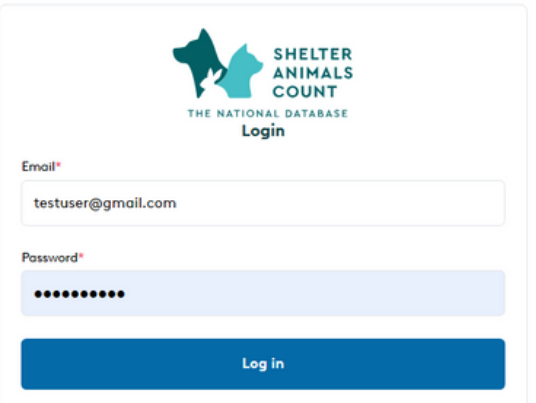

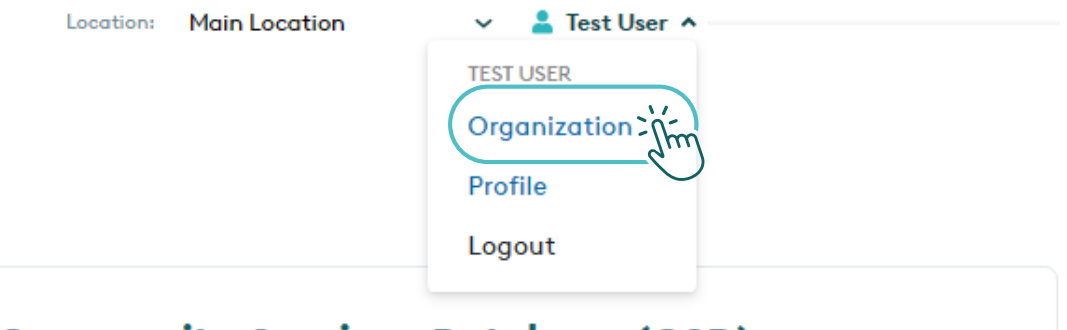

#### **Community Services Database (CSD)**

#### Step 2: On profile drop-down click, Organization

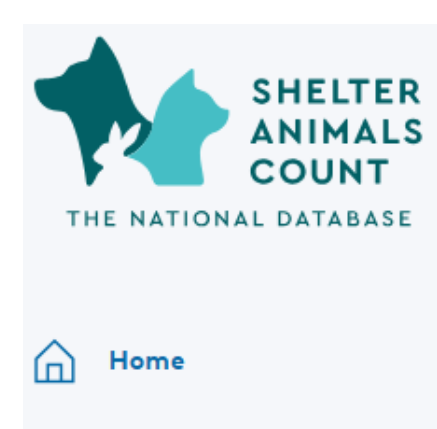

#### **Welcome, Test User!**

Intake and Outcome Database (IOD)

## Step 4: Near the bottom of the screen, complete the 3 fields for the API and click Update

*if this section is not complete, data will not be able to be received for your organization*

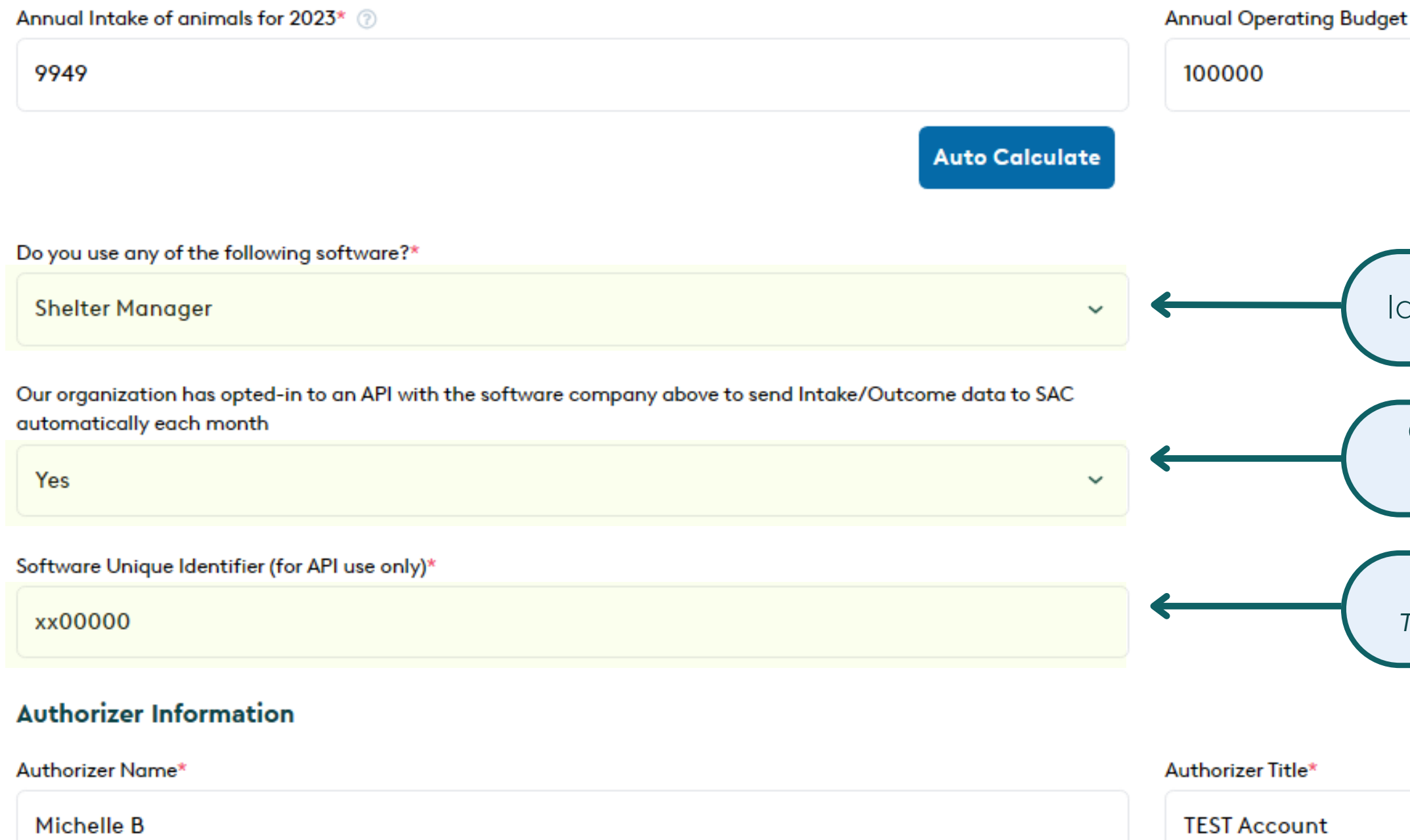

for 2023\* 2

dentify "Shelter Manager" as software company

Opt-in to the API with the software company by changing to "Yes"

Enter your Shelter Manager account ID *This is the ID used to log into your Shelter Manager account*

#### Step 5: Login to Animal Shelter Manager Account

#### Step 6: Check "Enabled" box under Publishing > Set Publishing Options > Shelter Animals Count

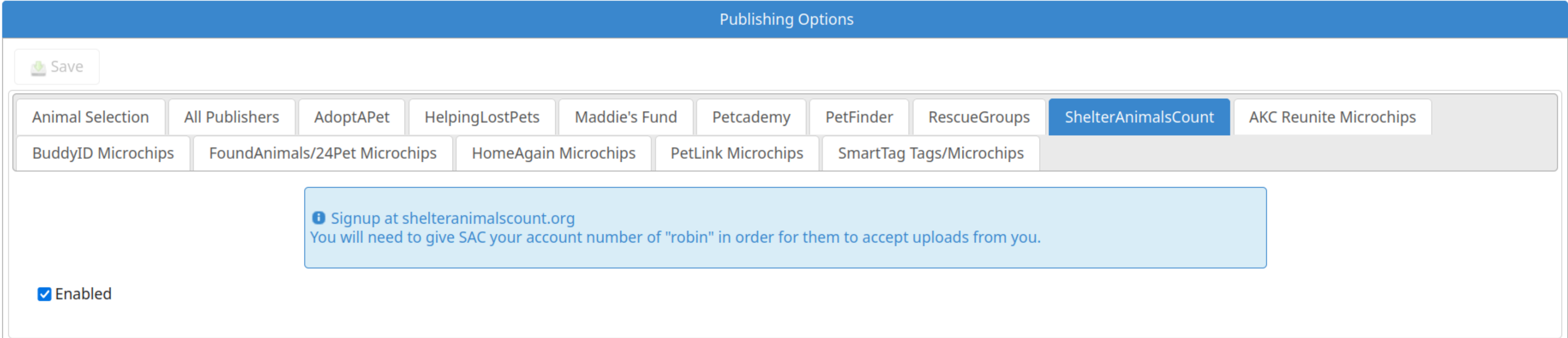

Step 7: Never manually enter data ever aqain!

- You MUST complete the instructions for updating your SAC organization profile AND turn on the API in your Shelter Manager account for the API to correctly send data. • Monthly data will be automatically uploaded to your data portal on the 1st of each month for the prior month (i.e. on August 1, July data will be uploaded).
- - We recommend you confirm that the data came through correctly during the first month the API is active by viewing the data in your SAC portal.
- Any updates to your data will be automatically uploaded to the data portal throughout the month.
- You will still have access to upload a CSV or manually change data if you need to.
- You can opt-out of the API at any time by turning off the API in your Animal Shelter Manager Account

# **Notes Regarding the API**